# SICONFI

# **Manual do Usuário**

**Assumir Representação Legal do Consórcio Público**

Data e hora de geração: 19/04/2025 11:11

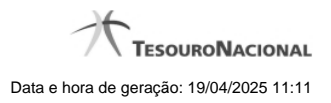

**1 - Assumir Representação Legal do Consórcio Público 3**

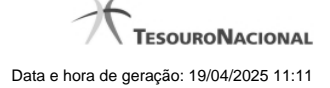

# **1 - Assumir Representação Legal do Consórcio Público**

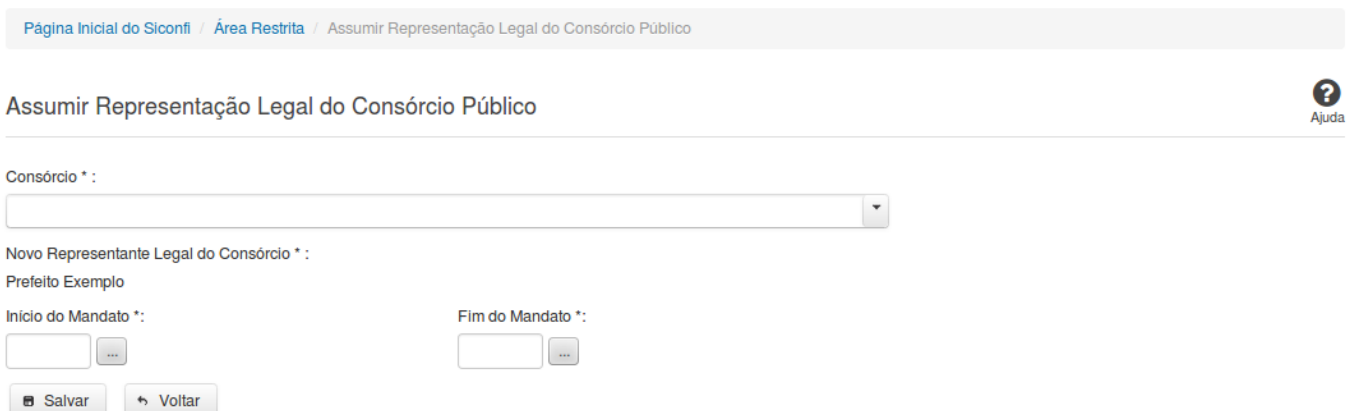

#### **Assumir Representação Legal do Consórcio Público**

Essa tela permite que você assuma a representação legal de um consórcio público cadastrado no sistema SICONFI.

## **Campos de Entrada**

**Consórcio**: Selecione o consórcio público que você deseja assumir a representação legal. Campo obrigatório.

**Novo Representante Legal do Consórcio:** Campo não habilitado. Preenchido pelo sistema com o nome do novo representante do consórcio público.

**Início do Mandato:** Informe a data do início do mandato ou selecione a data através do botão de auxílio ao preenchimento localizado ao lado do campo. Campo obrigatório.

**Fim do Mandato**: Informe a data do fim do mandato ou selecione a data através do botão de auxílio ao preenchimento localizado ao lado do campo. Campo opcional.

### **Botões**

**Salvar -** Clique nesse botão para assumir a representação legal do Consórcio Público.

**Voltar** - Clique nesse botão para retornar para a tela inicial da área restrita.

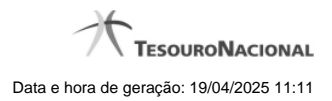

 $\overline{4}$